# **ĐẠI HỌC QUỐC GIA HÀ NỘI TRƯỜNG ĐẠI HỌC CÔNG NGHỆ**

**DƯƠNG THỊ THANH HUYỀN**

# **SINH TỰ ĐỘNG CA KIỂM THỬ TỪ CÁC MÔ HÌNH THỰC THI ĐƯỢC**

Ngành: Công nghệ thông tin Chuyên ngành: Kỹ thuật phần mềm Mã số: 60480103

# **LUẬN VĂN THẠC SĨ CÔNG NGHỆ THÔNG TIN**

# **CÁN BỘ HƯỚNG DẪN KHOA HỌC: TS. Đặng Đức Hạnh**

**HÀ NỘI – 2017**

# **TÓM TẮT**

<span id="page-1-0"></span>Luận văn trình bày một phương pháp nghiên cứu tự động hóa quá trình sinh ca kiểm thử từ mô hình luồng quy trình nghiệp vụ (BPMN). Hướng nghiên cứu dựa trên lý thuyết kiểm thử dựa trên mô hình. Mục tiêu đề ra là tự động hóa quá trình kiểm thử, nâng cao hiệu quả kiểm thử, tiết kiệm chi phí và thời gian phát triển sản phẩm phần mềm. Phương pháp được đề xuất với nội dung chính như sau: Với đầu vào là mô hình luồng nghiệp vụ BPMN lưu giữ dưới dạng tệp xml, chương trình kiểm thử biến đổi tệp xml bằng cách bóc tách các thông điệp, toán tử và các ràng buộc được đưa vào trong thiết kế. Sau đó thực hiện dò tìm và sinh ca kiểm thử cho các đường đi từ điểm bắt đầu cho tới điểm kết thúc gọi là các đường kiểm thử.

Để kiểm nghiệm mức độ khả thi của phương pháp, một công cụ hỗ trợ đã được cài đặt và thử nghiệm với một số ví dụ đơn giản nhằm minh chứng cho tính đúng đắn và hiệu quả của phương pháp trên. Kết quả thực nghiệm cho thấy hiệu quả của các kịch bản ca kiểm thử là khả thi để áp dụng cho các công ty phát triển phần mềm. Từ các ca kiểm thử được sinh ra có thể áp dụng để kiểm thử tích hợp, kiểm thử hệ thống phần mềm. Hơn nữa, các ca kiểm thử còn có thể áp dụng để kiểm tra tính đúng đắn của các công cụ quản lý quy trình nghiệp vụ.

**Từ khóa:** Kiểm thử dựa trên mô hình, kiểm thử tự động, mô hình hóa quy trình nghiệp vụ, quản lý quy trình nghiệp vụ.

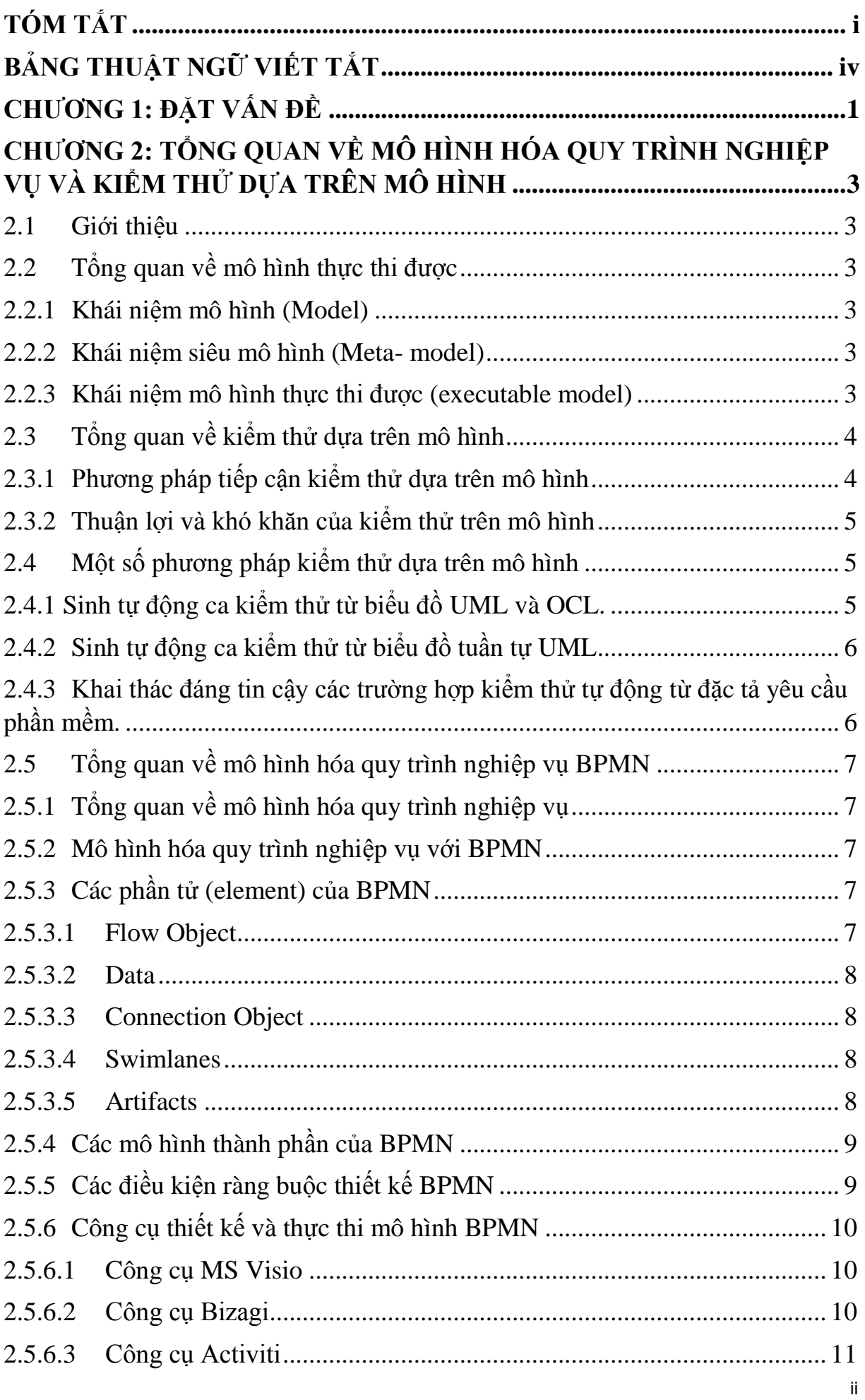

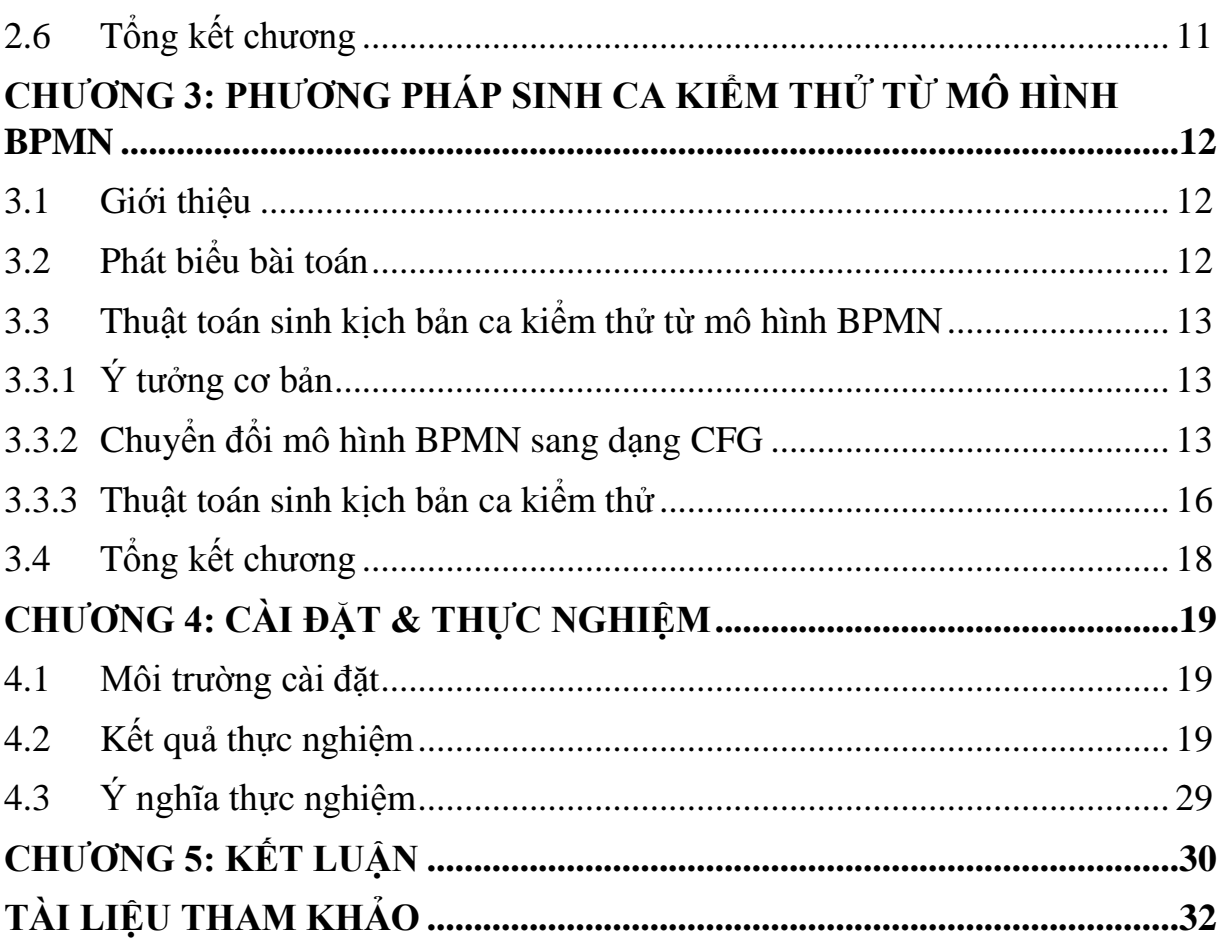

# **BẢNG THUẬT NGỮ VIẾT TẮT**

<span id="page-4-0"></span>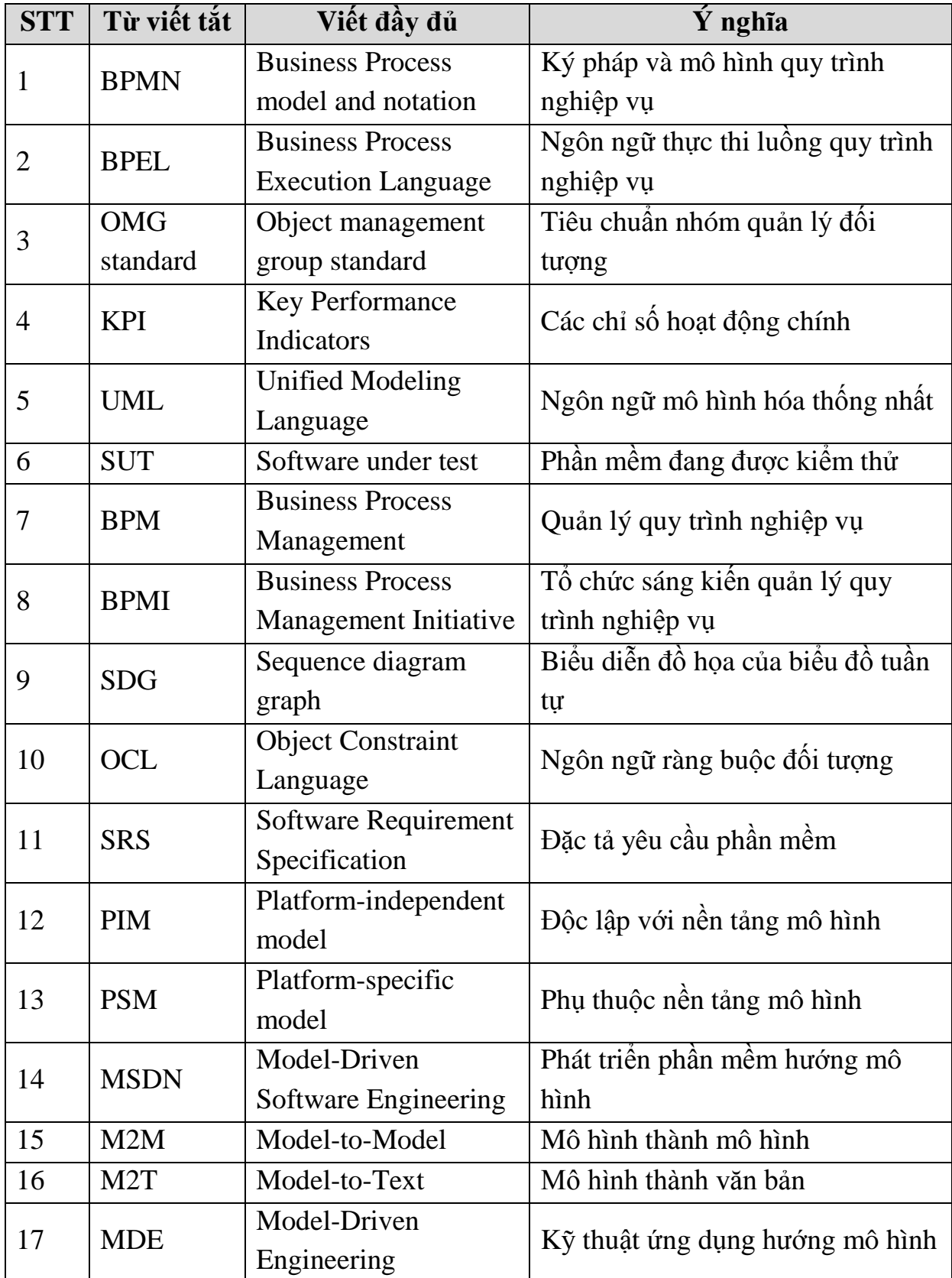

# **CHƯƠNG 1: ĐẶT VẤN ĐỀ**

<span id="page-5-0"></span>Để phù hợp với xu hướng phát triển phần mềm ngày càng cao như hiện nay, các kỹ thuật và phương pháp tự động tạo ra các ca kiểm thử từ mô hình đã được quan tâm ở nhiều nước trên thế giới, nhưng ở Việt Nam kỹ thuật và các phương pháp nghiên cứu lĩnh vực này chưa được áp dụng và phát triển mạnh trong công nghiệp sản xuất phẩn mềm. Thật vậy, đó là vấn đề cấp bách cần thiết của các công ty phần mềm cũng như của các tổ chức phát triển, triển khai dự án phần mềm.

Kiểm thử phần mềm được tiến hành để cung cấp cho các bên liên quan thông tin về chất lượng của sản phẩm hoặc dịch vụ được kiểm thử. Mục đích chính của kiểm thử là phát hiện ra các lỗi phần mềm để từ đó khắc phục và sửa chữa. Việc kiểm thử không thể khẳng định được rằng các chức năng của sản phẩm đúng trong mọi điều kiện, mà chỉ có thể khẳng định rằng nó hoạt động đúng trong những điều kiện cụ thể. Tùy thuộc vào từng phương pháp, việc kiểm thử có thể được thực hiện bất cứ lúc nào trong quá trình phát triển phần mềm với những kỹ thuật tương ứng.

Quá trình kiểm thử theo các phương pháp truyền thống như là kiểm thử dựa trên đặc tả yêu cầu để tạo ra trường hợp thử nghiệm bằng tay. Ngoài các lợi thế của kỹ năng như kinh nghiệm của kiểm thử viên, quá trình này có nhược điểm là phải mất nhiều nỗ lực, chất lượng của các ca kiểm thử không đồng nhất phụ thuộc vào kinh nghiệm của người kiểm thử. Trong khi đó, việc kiểm thử tự động mà đặc biệt là kiểm thử dựa trên mô hình có những lợi thế giúp giảm chi phí và thời gian, độ bao phủ tốt và giảm lỗi chủ quan, khả năng sử dụng lại cao, sớm phát hiện lỗi, đảm bảo được chất lượng phần mềm.

Có nhiều cách tiếp cận khác nhau để tạo các ca kiểm thử tự động như tạo các ca kiểm thử tự động từ các mô hình như được biểu diễn bằng máy hữu hạn trạng thái, ôtômat, đặc tả đại số, mô hình luồng quy trình nghiệp vụ, biểu đồ trạng thái bằng Unified Modeling Language (UML),…Các mô hình biểu diễn bằng máy hữu hạn trạng thái, ôtômat, đặc tả đại số, biểu đồ trạng thái UML đòi hỏi yêu cầu cao để đạt được đặc tả chính xác hành vi hệ thống. Trong khi mô hình BPMN- Business Process Model and Notation dễ dàng xây dựng, xác minh tính chính xác và rõ ràng thông tin mô tả luồng quy trình nghiệp vụ đối với cả cán bộ phát triển hệ thống cũng như người sử dụng và các bên liên quan. Do đó, trong khuôn khổ luận văn này, tôi lựa chọn tiếp cận một phương pháp kiểm thử tự động từ mô hình luồng quy trình nghiệp vụ BPMN.

Để áp dụng phương pháp kiểm thử kiểm thử dựa trên mô hình đòi hỏi các mô hình phải đặc tả chính xác hành vi của hệ thống. Tuy nhiên, xây dựng mô hình là một công việc khó khăn đòi hỏi nhiều nỗ lực và tiềm ẩn nhiều nguy cơ lỗi. Việc kiểm thử tính đúng đắn cho thiết kế dựa trên mô hình từ chính đặc tả luồng quy trình nghiệp vụ thuận lợi và mang lại nhiều lợi ích hơn. Do các trường hợp kiểm thử được tạo ra trước khi mã nguồn được viết, cho phép các nhà phát triển có thể sử dụng các trường hợp thử nghiệm để kiểm tra chương trình khi họ phát triển mã nguồn. Điều này làm giảm số lần lặp lại giữa phát triển và thử nghiệm, tiếp tục tiết kiệm nguồn lực, tài nguyên. Các trường hợp kiểm thử được tạo trực tiếp từ các yêu cầu của hệ thống có thể được sử dụng để phát hiện các lỗi sớm, giúp làm giảm chi phí.

Kiểm thử dựa trên mô hình thường tạo ra các trường hợp kiểm thử từ mô hình trừu tượng của phần mềm, bao gồm các đặc tả chính thức và mô tả thiết kế. Với mục đích sinh ca kiểm thử trực tiếp từ mô hình luồng quy trình nghiệp vụ, luận văn trình bày các nội dung chính sau:

- *Chương 1*: Đặt vấn đề
- *Chương 2*: Giới thiệu tổng quan về mô hình thực thi được, tổng quan về kiểm thử dựa trên mô hình, một số phương pháp kiểm thử dựa trên mô hình. Tập trung nghiên cứu tìm hiểu về mô hình hóa quy trình nghiệp vụ và nghiên cứu cách thức sử dụng ký pháp của BPMN 2.0. Giới thiệu một số công cụ thiết kế và thực thi mô hình BPMN.
- *Chương 3*: Phát biểu bài toán, đề xuất phương pháp sinh tự động ca kiểm thử từ mô hình BPMN.
- *Chương 4:* Mô tả cài đặt và kết quả thực nghiệm triển khai phương pháp đã đề xuất.
- *Chương 5*: Trình bày tóm tắt kết quả đã đạt được, kết luận, những hạn chế và hướng nghiên cứu phát triển trong tương lai.

# <span id="page-7-0"></span>**CHƯƠNG 2: TỔNG QUAN VỀ MÔ HÌNH HÓA QUY TRÌNH NGHIỆP VỤ VÀ KIỂM THỬ DỰA TRÊN MÔ HÌNH**

#### <span id="page-7-1"></span>**2.1 Giới thiệu**

Phương pháp tiếp cận hướng mô hình hóa trong công nghiệp phần mềm có vai trò vô cùng quan trọng không chỉ cho quá trình phát triển phần mềm mà cho cả quá trình kiểm thử phần mềm nhằm tăng tính hiệu quả, đảm bảo chất lượng sản phẩm và tối ưu chi phí. Do đó, các phương pháp sinh ca kiểm thử từ mô hình đã được đề cập trong nhiều nghiên cứu. Tuy nhiên, nghiên cứu sinh ca kiểm thử từ mô hình luồng quy trình nghiệp vụ BPMN chưa được đề cập nhiều. Trong khi BPMN là một mô hình cần thiết trong quá trình phát triển phần mềm để cung cấp cái nhìn tổng quan các nghiệp vụ hệ thống không chỉ cho nhà phát triển sản phẩm mà còn trực quan, dễ hiểu cho khách hàng và các bên liên quan.

Nội dung các phần tiếp theo trong chương sẽ nêu kiến thức tổng quan về kiểm thử dựa trên mô hình, giới thiệu một số phương pháp kiểm thử mô hình, tổng quan về mô hình hóa quy trình nghiệp vụ (BPMN).

### <span id="page-7-2"></span>**2.2 Tổng quan về mô hình thực thi được**

#### <span id="page-7-3"></span>**2.2.1 Khái niệm mô hình (Model)**

Mô hình là một biểu diễn trừu tượng của cấu trúc, tính năng và hành vi của hệ thống. Mô hình có thể được biểu diễn bằng các ký hiệu đồ họa và diễn tả bằng ngôn ngữ đặc tả miền cụ thể dưới dạng ngôn ngữ hình thức.

Dưới đây là hai định nghĩa về "mô hình" cơ bản của từ điển American Heritage:

- Mô hình là một đối tượng nhỏ được xây dựng để quy mô, mô phỏng chi tiết một đối tượng khác thường là đối tượng lớn hơn [3].
- Mô hình là một sự biểu đồ hóa mô tả chi tiết hệ thống, đồng thời mô tả chi tiết các khía cạnh, các đặc tính của hệ thống [3].

Theo AnnneKe, mô hình được định nghĩa: "Một mô hình là một mô tả (hoặc một phần) của một hệ thống được viết bởi một ngôn ngữ hình thức" [4]. "Ngôn ngữ hình thức là ngôn ngữ với mẫu được xác định rõ ràng và ngữ nghĩa phù hợp với việc biên dịch tự động bởi máy tính" [4].

#### <span id="page-7-4"></span>**2.2.2 Khái niệm siêu mô hình (Meta- model)**

Meta-model là một mô hình ở mức trừu tượng hơn và sử dụng để biểu diễn mô hình. Meta-model được viết bởi ngôn ngữ gọi là meta-language.

#### <span id="page-7-5"></span>**2.2.3 Khái niệm mô hình thực thi được (executable model)**

Ngôn ngữ mô hình hóa cho phép xác định cấu trúc và hành vi của hệ thống phần mềm một cách chính thức và ở mức trừu tượng cao gần với không gian vấn

đề hơn là mức ngôn ngữ lập trình. Ngôn ngữ mô hình thực thi không chỉ cho phép đặc tả các khía cạnh tĩnh của hệ thống mà còn đặc tả các khía cạnh động, tức là hành vi của hệ thống phần mềm thông qua các mô hình thực thi được. Do đó, "một mô hình có thể thực thi được nếu từ đó có thể viết được một chương trình thực thi hoặc chạy mô hình" [10,11].

Theo quan điểm trên Jordi Cabot cũng đã xác định: "một mô hình thực thi được là một một mô hình đủ để thực thi" [3]. Theo đó, một mô hình thực thi được khi ngữ nghĩa, hoạt động được xác định định nghĩa đầy đủ. Trong thực tế, khả năng thực thi của mô hình phụ thuộc nhiều vào công cụ thực hiện hơn là bản thân của mô hình (ví dụ một công cụ có thể yêu cầu tính đầy đủ và chi tiết của mô hình hơn trong khi một số công cụ khác có khả năng "lấp đầy khoảng trống" – nghĩa là tự bổ sung những thành phần còn thiếu của mô hình dựa trên các định nghĩa có sẵn của công cụ để thực thi mô hình không đầy đủ đó).

BPMN là một mô hình mô tả cụ thể hành vi của người dùng và hệ thống đủ chi tiết để có thể thực thi được. Từ BPMN có thể sinh mã chương trình (M2T) thông qua sự hỗ trợ của ngôn ngữ thực thi được BPEL – Business process execution language và sinh các ca kiểm thử cũng như kịch bản kiểm thử tích hợp chức năng, kiểm thử hệ thống. Một thể hiện cụ thể hơn cho việc BPMN là mô hình đủ chi tiết để thực thi được là BPMN có thể thực thi trực tiếp trên công cụ quản lý quy trình nghiệp vụ (BPM). Điều này có nghĩa là, khi có một mô hình BPMN được import vào công cụ BPM, ta có thể thực hiện được luồng nghiệp vụ trên công cụ. Trực quan hóa việc thực thi BPMN trên công cụ Activiti sẽ được trình bày chi tiết trong chương III và chương IV.

# <span id="page-8-0"></span>**2.3 Tổng quan về kiểm thử dựa trên mô hình**

#### **2.3.1 Phương pháp tiếp cận kiểm thử dựa trên mô hình**

<span id="page-8-1"></span>Có bốn phương pháp chính tiếp cận với kiểm thử dựa trên mô hình như sau:

- Sinh ra dữ liệu đầu vào kiểm thử từ một mô hình chính:
- Sinh ra các ca kiểm thử từ một mô hình môi trường
- Sinh ra các ca kiểm thử với các dự đoán từ một mô hình hành vi
- Sinh ra các đoạn mã kiểm thử từ các kiểm thử trừu tượng

Quá trình kiểm thử dựa trên mô hình thực hiện qua các bước sau.

- Sinh mô hình dựa trên các yêu cầu và chức năng của hệ thống.
- Sinh các ca kiểm thử (bộ đầu vào và giá trị đầu ra mong đợi cho mỗi ca kiểm thử).
- Chạy các kịch bản kiểm thử để phát hiện các lỗi/khiếm khuyết của sản phẩm.
- So sánh kết quả đầu ra thực tế với kết quả đầu ra dự kiến.
- Quyết định hành động tiếp theo (sửa đổi mô hình, tạo thêm ca kiểm thử, dừng kiểm thử, đánh giá chất lượng của phần mềm) [1].

### <span id="page-9-0"></span>**2.3.2 Thuận lợi và khó khăn của kiểm thử trên mô hình**

Trong quá trình phát triển phần mềm, đối với phương pháp kiểm thử thủ công truyền thống thường tốn nhiều thời gian và chi phí. Kiểm thử tự động dựa trên mô hình là một giải pháp hiệu quả góp phần giải quyết vấn đề này.

- Kiểm thử dựa trên mô có các ưu điểm sau: Giảm chi phí và thời gian, độ bao phủ tốt hơn, đầy đủ tài liệu, khả năng sử dụng lại cao, sớm phát hiện lỗi.
- Tuy nhiên, kiểm thử dựa trên mô hình không dễ được áp dụng trong thực tế vì một số khó khăn sau: Khó xây dựng mô hình chính xác, yêu cầu cao về kiểm thử viên, khó khăn trong việc sử dụng các ca kiểm thử được tạo ra từ mô hình

# <span id="page-9-1"></span>**2.4 Một số phương pháp kiểm thử dựa trên mô hình**

Để áp dụng phương pháp kiểm thử dựa trên mô hình, yêu cầu cần thiết là xây dựng mô hình đặc tả chính xác hành vi của hệ thống cần kiểm thử. Mô hình được đặc tả bằng một trong các phương pháp hình thức như: máy trạng thái UML, máy hữu hạn trạng thái, biểu đồ trạng thái, văn phạm, bảng quyết định,.. Từ các mô hình trên sẽ sinh các ca kiểm thử. Mỗi ca kiểm thử là một đường đi từ trạng thái bắt đầu đến trạng thái kết thúc của hệ thống. Mỗi ca kiểm thử phải có ít nhất một phép chuyển trạng thái. Trong mục này sẽ giới thiệu tổng quan một số phương pháp phổ biến sinh ca kiểm thử từ mô hình khác không phải là mô hình BPMN.

# <span id="page-9-2"></span>**2.4.1 Sinh tự động ca kiểm thử từ biểu đồ UML và OCL.**

Ngôn ngữ ràng buộc đối tượng (Object Constraint Language -OCL): là một ngôn ngữ cho phép mô tả các biểu thức và ràng buộc trên các mô hình hướng đối tượng và các vật thể mô hình hóa đối tượng khác. Trường hợp khác, OCL là liên quan đến điều kiện trước/ sau của một hoạt động. Nó có thể kết hợp các điều kiện OCL khác nhau thông tin điều khiển dòng chảy của một máy trạng thái. Các công thức trong các điều kiện đầu ra được diễn giải để cho phép thực hiện mô hình một cách tượng trưng.

Với biểu đồ ca sử dụng, biểu đồ lớp, biểu đồ tuần tự được biến đổi thành một biểu diễn được gọi là đồ thị biểu đồ tuần tự (Sequence Diagram Graph-SDG). Mỗi nút trong SDG chứa thông tin cần thiết cho việc tạo ra các ca kiểm thử, thông tin này được thu thập từ mẫu các ca kiểm thử, kết hợp với các OCL để tạo ra các ca kiểm thử dựa trên tiêu chí bao phủ toàn bộ các nhánh.

# <span id="page-10-0"></span>**2.4.2 Sinh tự động ca kiểm thử từ biểu đồ tuần tự UML**

Trong cách tiếp cận này tập trung vào tiêu trí bao phủ đường nhánh. Bộ các ca kiểm thử được tạo ra theo tiêu chí bao phủ đường nhánh hoạt động nhằm mục đích bao phủ các trường hợp lỗi như lỗi đồng bộ hoá, lỗi trong vòng lặp, lỗi trong các điều kiện rẽ nhánh [8].

Các biểu đồ hoạt động cũng được sử dụng để kiểm thử (testing) tính nhất quán giữa mã chương trình và thiết kế [6, 7]. Trong phương pháp kiểm tra hộp xám, các ca kiểm thử được tạo ra từ các mô hình thiết kế mức cao, mô tả cấu trúc và hành vi dự kiến của phần mềm đang được thử nghiệm. Đề xuất cho cách tiếp cận này được tạo ra các ca kiểm thử từ một biểu đồ hoạt động bao gồm ba bước sau:

- *Bước 1*: Bổ sung sơ đồ hoạt động với thông tin kiểm tra cần thiết: trạng thái đầu ra của sơ đồ hoạt động này sẽ là trạng thái đầu vào của sơ đồ hoạt động tiếp theo. Cũng giống như vậy, các sơ đồ lớp hoạt động lần lượt được kết nối với nhau vào một biểu đồ chung.
- *Bước 2*: Chuyển đổi sơ đồ hoạt động thành một đồ thị hoạt động: Một đồ thị hoạt động là một đồ thị trực tiếp, trong đó mỗi nút trong biểu đồ hoạt động biểu diễn một cấu trúc (nút ban đầu, nút cuối cùng luồng, nút quyết định, nút phân nhánh, nút kết nối, nút kết hợp…), và mỗi cạnh biểu đồ hoạt động thể hiện dòng chảy trong sơ đồ hoạt động [8].
- *Bước 3*: Sinh các trường hợp thử nghiệm từ biểu đồ hoạt động theo tiêu chuẩn bao phủ các đường nhánh.

# <span id="page-10-1"></span>**2.4.3 Khai thác đáng tin cậy các trường hợp kiểm thử tự động từ đặc tả yêu cầu phần mềm.**

Đây là một cách tiếp cận mới để sinh tự động tạo các ca kiểm thử từ đặc tả yêu cầu phần mềm - Software Requirement Specification (SRS). Để thực hiện được điều này thì đầu tiên là chuyển đổi một mô hình SRS chi tiết sang mô hình UML, thứ hai là tạo ra các ca kiểm thử từ mô hình UML và cuối cùng khai thác các ca kiểm thử.

Lợi thế là các ca kiểm thử có thể được tự động tạo ra từ các biểu đồ trạng thái này. Và nó cũng thể hiện một phương pháp để giảm bộ ca kiểm thử bằng cách sử dụng các phương pháp khai thác. Các thuật toán khai thác dữ liệu có thể được áp dụng ở các mức trừu tượng khác nhau và giúp người dùng khám phá

nhiều mẫu ca kiểm thử có ý nghĩa hơn. Khai thác dữ liệu sẽ tạo ra các mẫu ca kiểm thử từ cơ sở dữ liệu đã tồn tại. Cách tiếp cận này như sau ba bước chính:

- Bước 1: Tạo ra các quy tắc phân loại.
- Bước 2: Tạo các trường hợp thử nghiệm từ máy trạng thái UML.

- Bước 3: Cuối cùng các kỹ thuật khai thác dữ liệu được áp dụng cho các ca kiểm thử được tạo ra để giảm kích thước bộ thử nghiệm hơn nữa [9].

# <span id="page-11-0"></span>**2.5 Tổng quan về mô hình hóa quy trình nghiệp vụ BPMN 2.5.1 Tổng quan về mô hình hóa quy trình nghiệp vụ**

# <span id="page-11-1"></span>*Quản lý quy trình nghiệp vụ*

Quản lý quy trình nghiệp vụ (BPM) là một phương pháp được thiết kế để kiểm soát việc thực hiện quy trình nghiệp vụ nhằm cải thiện các quy trình nghiệp vụ thông qua sự kết hợp của công nghệ và nghiệp vụ. Quản lý quy trình nghiệp vụ là một mô hình làm việc kết hợp giữa các bên liên quan gồm: bộ phận kinh doanh, nghiệp vụ và bộ phận công nghệ thông tin cùng nỗ lực để làm cho các quy trình nghiệp vụ hiệu quả và tối ưu hơn.

# *Mô hình hóa quy trình nghiệp vụ*

Quy trình nghiệp vụ thường được mô tả trực quan bằng sơ đồ luồng cho thấy chuỗi các hoạt động hoặc nhiệm vụ với một số điểm chuẩn hoặc điểm quyết định nhất định. Một số cách biểu diễn mô hình hóa luồng nghiệp vụ: Quy trình nghiệp vụ tuần tự, quy trình nghiệp vụ theo trạng thái, quy trình nghiệp vụ song song.

# <span id="page-11-2"></span>**2.5.2 Mô hình hóa quy trình nghiệp vụ với BPMN**

Ký pháp và mô hình quy trình nghiệp vụ (BPMN) là một tiêu chuẩn mô hình hóa ở dạng đồ họa để xác định các quy trình nghiệp vụ trong một sơ đồ quy trình nghiệp vụ.Ký pháp và mô hình hóa quy trình nghiệp vụ BPMN là một tiêu chuẩn cho các mô hình quy trình nghiệp vụ cung cấp một ký hiệu đồ hoạ cho việc thể hiện các quy trình nghiệp vụ trong một sơ đồ quy trình nghiệp vụ.

# <span id="page-11-3"></span>**2.5.3 Các phần tử (element) của BPMN**

Các phần tử của BPMN được phân thành 5 loại cơ bản sau:

# <span id="page-11-4"></span>**2.5.3.1 Flow Object**

Là các yếu tố đồ họa chính định nghĩa hành vi của quy trình nghiệp vụ. Có ba đối tượng luồng gồm: event, activity, gateway.

 *Event:* Một sự kiện là nguyên nhân, tác động đòi hỏi hoặc cho phép một phản ứng xảy ra trong quy trình. Những sự kiện ảnh hưởng đến luồng xử lý quy trình thường có nguyên nhân (kích hoạt) và tác động (kết quả). Có 03 loại event dựa trên sự tác động của chúng lên flow: start, intermediate và end.

- Start Event: sự kiện bắt đầu một quy trình
- End Event: sự kiện kết thúc của một quy trình
- Intermediate Event: sự kiện xảy ra trong quy trình có tác động đến quy trình.

 *Activities:* Là công việc được thực hiện trong quy trình nghiệp vụ. Một hoạt động có thể là nguyên tử hoặc phi nguyên tử. Các kiểu activities gồm: task, transaction, sub-process và call activity

 *Gateways*: được sử dụng để kiểm soát sự phân kỳ và hội tụ của chuỗi hoạt động. Tại đây các hoạt động sẽ được kết hợp hoặc phân nhánh thành các luồng xử lý trong quy trình. Các kiểu gateway: Inclusive Gateway, Exclusive Gateway, Parallel Gateway, Complex Gateway,...

# <span id="page-12-0"></span>**2.5.3.2 Data**

Đối tượng Data cung cấp tài nguyên cần thiết cho quy trình, thể hiện qua một đối tượng đơn lẻ hoặc một tập đối tượng. Data biểu diễn với bốn phần tử: Data object, Data input Data Output, Data Store.

# <span id="page-12-1"></span>**2.5.3.3 Connection Object**

Các connection object có vai trò liên kết các thành phần trong luồng quy trình nghiêp vụ. Connection object có các loại liên kết cơ bản để kết nối các đối tượng với nhau hoặc với thông tin khác gồm: Sequence flow, Message flow, Asociation và data association.

# <span id="page-12-2"></span>**2.5.3.4 Swimlanes**

Có hai cách thức để nhóm các phần tử mô hình hóa chính thông qua Swimlanes là Pool và Lane. Trong đó:

- *Pool:* là biểu diễn đồ họa của một thành phần tham gia trong một Collaboration và một hình chứa tập các hoạt động từ các pool khác nhau. Một pool có thể có chi tiết nội bộ trong một quy trình được thực thi.
- *Lane*: là một phân vùng thuộc một Process (đôi khi thuộc một Pool). Một lane đôi khi là thuộc một pool, là một phân vùng của pool và sẽ được mở rộng theo toàn bộ chiều dài của pool, hoặc theo chiều dọc hoặc chiều ngang. Các lane được sử dụng để tổ chức và phân loại các hoạt động.

# <span id="page-12-3"></span>**2.5.3.5 Artifacts**

Được sử dụng để cung cấp thông tin bổ sung về mô hình/quy trình. Có hai artifact tiêu chuẩn nhưng những nhà mô hình hóa hay công cụ mô hình hóa có

thể tự do thêm các Artifact khi cần thiết. Hai artifact tiêu biểu gồm: Group và Text Annotation.

# <span id="page-13-0"></span>**2.5.4 Các mô hình thành phần của BPMN**

Mô hình hóa quy trình nghiệp vụ được sử dụng để truyền tải một lượng lớn các thông tin một cách trực quan đến các bên liên quan. BPMN được thiết kế bao gồm nhiều kiểu mô hình hóa và cho phép việc tạo ra các quy trình nghiệp vụ điểm-điểm. Có 3 kiểu mô hình thành phần cơ bản trong mô hình BPMN điểmđiểm:

 *Processes hay Orchestration*: bao gồm các quy trình nội bộ và quy trình bên ngoài có sự tương tác, kết nối với nhau.

- Quy trình nghiệp vụ nội bộ là những quy trình nội bộ của một tổ chức cụ thể..
- Quy trình công khai thể hiện các tương tác giữa một quy trình riêng với một quy trình khác hoặc với một thành phần tham gia.

 *Collaborations*: mô hình cộng tác mô tả các tương tác giữa hai hay nhiều thực thể nghiệp vụ.

• *Choreography*: Là mô hình điều phối theo trình tự định sẵn với kết quả mong đợi, là một định nghĩa về hành vi được mong đợi, về cơ bản là một bản thủ tục giữa các thành phần tham gia tương tác.

# <span id="page-13-1"></span>**2.5.5 Các điều kiện ràng buộc thiết kế BPMN**

Để đảm bảo dữ liệu thiết kế được đưa vào là phù hợp với chương trình kiểm thử Thì yêu cầu đầu tiên là phải đảm bảo chất lượng, tính đúng đắn của mô hình nghiệp vụ đầu vào (BPMN) theo các tập luật và ràng buộc sau:

- Ràng buộc cho một số lớp khái niệm Event
	- StartEvent không có luồng xử lý đầu vào
	- EndEvent không có luồng xử lý đầu ra
	- IntermediateEvent nhất định phải có luồng xử lý đầu ra hay phải là nguồn của một luồng xử lý nào đó

Trong lưu đồ quy trình tối thiểu phải có một ký hiệu sự kiện khởi tạo và một ký hiệu sự kiện kết thúc luồng quy trình.

- Mỗi ký hiệu mô tả hoạt động cần có ít nhất một luồng vào và một luồng ra
- Ràng buộc cho các lớp khái niệm Gateway
	- InclusiveGateway và ExclusiveGateway có luồng mặc định
	- InclusiveGateway có tối thiểu một luồng xử lý đầu vào
	- ExclusiveGateway có tối thiểu một luồng xử lý đầu ra
- Luồng xử lý đầu ra của ParallelGateway không phải là luồng điều kiện
- Một điểm phân nhánh/ hợp nhánh khi dùng để phân nhánh thì cần ít nhất một luồng vào và hai luồng ra, khi dùng để hợp nhánh thì cần ít nhất hai luồng vào và một luồng ra.
- Các thành phần hoạt động, sự kiện, điểm phân nhánh/ hợp nhánh phải nằm trên ít nhất một luồng bắt đầu từ một sự kiện khởi tạo và kết thúc bởi một sự kiện kết thúc.

 Tránh các mẫu thiết kế sau trong BPMN: Đây là một số mẫu phổ biến có tính chất nhập nhằng, gây khó hiểu đối với người sử dụng.

- Mẫu bế tắc: dựa theo tính chất đặc tả BPMN cho phần tử Gateway, quy trình sẽ không thể được hoàn thành nếu mô hình được thiết kế đầu vào của một phần tử Parallel Gateway là đầu ra của phần tử Exclusive Gateway.
- Mẫu nhiều điểm kết thúc: ngược lại với mẫu bế tắc, một mô hình mà đầu ra của Parallel Gateway là đầu vào của phần tử Exclusive Gateway.
- Mẫu thiết kế dựa vào tài liệu đặc tả có thể dễ dàng hiểu được thứ tự thực hiện tác vụ tuy nhiên nếu từ một tác vụ luồng dữ liệu đồng thời đi đến hai tác vụ thì người sử dụng không thể biết được trình tự thực hiện các tác vụ.
- Mẫu thiết kế có vòng lặp: do các nghiệp vụ có thể được xử lý và có sự sửa đổi trong quy trình nên việc tác vụ có thể được thực hiện nhiều lần do đó vòng lặp trong quy trình là không thể tránh khỏi. Vì vậy việc giảm thiểu vòng lặp xảy ra, ảnh hưởng đến quy trình chúng ta cần đưa ra một số điều kiện ràng buộc cho các vòng lặp.

# <span id="page-14-0"></span>**2.5.6 Công cụ thiết kế và thực thi mô hình BPMN**

Hiện nay có rất nhiều tổ chức đã phát triển công cụ hỗ trợ thiết kế mô hình quy trình nghiệp vụ. Đến thời điểm tháng 9/2017 trên website chính thức của BPMN thống kê có 65 tools hỗ trợ thiết kế BPMN bao gồm cả công cụ Open source, Free và bản thương mại. Trong phần này sẽ giới thiệu 03 công cụ quản lý quy trình nghiệp vụ phổ biến là: Visio, Bizagi modeler và Activiti.

# <span id="page-14-1"></span>**2.5.6.1 Công cụ MS Visio**

MS Visio là một phần mềm văn phòng đã quen thuộc với nhiều người, nhất là những người làm quy trình. Đa số mọi người đều quen việc sử dụng biểu đồ Flow Chart để lưu đồ hóa quy trình. Ngày nay, phương pháp BPM đang ngày càng được đánh giá cao và áp dụng rộng rãi tại nhiều doanh nghiệp. Có nhiều phần mềm ra đời để hỗ trợ việc lưu đồ hóa quy trình theo chuẩn BPMN, và Visio cũng không nằm ngoài xu thế khi hỗ trợ lưu đồ hóa theo chuẩn này.

# <span id="page-14-2"></span>**2.5.6.2 Công cụ Bizagi**

Bizagi BPM Suite là một bộ gồm 3 sản phẩm: Bizagi Modeler, Bizagi Studio, Bizagi Engine. Trong đó:

- Bizagi Modeler là một công cụ miễn phí dùng để vẽ lưu đồ và tài liệu hóa quy trình được phát triển bởi công ty Bizagi. Công cụ này cho phép chúng ta vẽ các lưu đồ và tài liệu hóa quy trình của doanh nghiệp một cách trực quan với định dạng tiêu chuẩn BPMN.
- Bizagi Studio và Bizagi Engine là công cụ để tự động hóa mô hình và chuyển mô hình sang một hệ thống có thể thực thi quy trình.

#### <span id="page-15-0"></span>**2.5.6.3 Công cụ Activiti**

Activiti design là một plugin của eclipse, công cụ hỗ trợ thiết kế một cách trực quan, cung cấp các đối tượng, thành phần được định nghĩa theo tiêu chuẩn BPMN. Với bộ công cụ của activiti người dung có thể sử dụng các chức năng chính như:

- Activiti Modeler powered by Signavio: dùng để vẽ, mô hình hóa các mô hình nghiệp vụ (các kí pháp sử dụng BPMN 2.0)
- Activiti Cycle: dùng để triển khai các mô hình nghiệp vụ để các mô hình nghiệp vụ có thể thực thi một các tự động.
- Activiti Explorer: dùng để thực thi tự động các quy trình nghiệp vụ đã được mô hình hóa.
- Activiti Probe: dùng để quản lý cơ sở dữ liệu, các mô hình hóa nghiệp vụ
- Activiti Administrator: dùng để quản lý các người sử dụng, các nhóm sử dụng trong hệ thống Activiti

# <span id="page-15-1"></span>**2.6 Tổng kết chương**

Nội dung chương 2 đã khái quát về mô hình thực thi được, giới thiệu một số phương pháp kiểm thử dựa trên mô hình. Đồng thời cũng cung cấp các kiến thức nền tảng cơ bản về mô hình BPMN, các ký pháp cơ bản để có thể thiết kế được mô hình này.

Việc sinh các ca kiểm thử từ mô hình là phương pháp phổ biến và có tính ứng dụng cao, tuy nhiên lại chưa có nhiều nghiên cứu về phương pháp sinh ca kiểm thử từ mô hình BPMN. Vậy với mô hình một mô hình thực thi được BPMN, với nhiều ưu điểm trong việc dễ dàng thiết kế , kiểm tra tính đúng đắn và tính thiết thực cao của mô hình BPMN thì phương pháp tiếp cận để sinh ca kiểm thử từ mô hình này như nào? Chúng ta hãy cùng tìm hiểu câu trả lời cho vấn đề này trong chương tiếp theo (Chương 3).

# <span id="page-16-0"></span>**CHƯƠNG 3: PHƯƠNG PHÁP SINH CA KIỂM THỬ TỪ MÔ HÌNH BPMN**

#### <span id="page-16-1"></span>**3.1 Giới thiệu**

Kiểm thử dựa trên mô hình là một kỹ thuật kiểm thử hộp đen, dựa trên phương pháp ứng dụng các mô hình thiết kế vào kiểm thử phần mềm. Mô hình thiết kế là đại diện cho các hành vi mong muốn của một hệ thống cần kiểm thử, kiểm thử dựa trên mô hình đại diện cho một chiến lược thử nghiệm hay một môi trường kiểm thử.

Trường hợp kiểm thử dựa trên một mô hình gọi là kiểm thử chức năng có cùng mức độ trừu tượng như mô hình. Những trường hợp kiểm thử này được gọi là một bộ kiểm thử trừu tượng. Một bộ kiểm thử trừu tượng không thể khẳng định hoàn toàn được tính đúng đắn của hệ thống. Vì hệ thống trên thiết kế cũng có một mức sai trừu tượng. Một bộ kiểm thử thực thi cần phải được bắt nguồn từ một bộ thử nghiệm trừu tượng tương ứng. Các bộ kiểm thử thực thi phụ thuộc trực tiếp với hệ thống kiểm thử. Điều này đạt được bằng cách ánh xạ các ca kiểm thử trừu tượng với các các ca kiểm thử cụ thể phù hợp để thực thi. Trong một số môi trường kiểm thử dựa trên mô hình, mô hình có đủ thông tin để tạo ra dãy ca kiểm thử thực thi trực tiếp. BPMN là môt mô hình có đầy đủ thông tin để có thể sinh trực tiếp các kịch bản ca kiểm thử. Trong các phần tiếp theo của chương sẽ trình bày bài toán, phương pháp tiếp cận để sinh ca kiểm thử tụ động từ mô hình BPMN.

#### <span id="page-16-2"></span>**3.2 Phát biểu bài toán**

Để phù hợp với xu hướng phát triển phần mềm hiện nay, các kỹ thuật và phương pháp tự động tạo ra các ca kiểm thử từ mô hình ngày càng được quan tâm nhằm nâng cao tính hiệu và tiết kiệm chi phí. Có nhiều hướng tiếp cận các mô hình khác nhau để sinh các kịch bản kiểm thử từ mô hình. Tuy nhiên, việc xây dựng mô hình là một công việc khó khăn phức tạp và đòi hỏi tính chính xác cao như các mô hình ôtômat, máy hữu hạn trạng thái, đặc tả đại số,…Trong phạm vi luận văn này, tôi lựa chọn đầu vào là mô hình BPMN được thiết kế trên công cụ Activiti để sinh đầu ra là các kịch bản ca kiểm thử. Do BPMN là mô hình thực thi được có thể dễ dàng xây dựng và kiểm tra tính đúng đắn của mô hình, đồng thời mang lại nhiều giá trị thực tế trong nghiệp phát triển phần mềm.

 *BPMN là một mô hình mô tả cụ thể hành vi của người dùng và hệ thống đủ chi tiết để có thể thực thi được:* 

- Từ BPMN có thể sinh mã chương trình (M2T) thông qua sự hỗ trợ của ngôn ngữ thực thi được BPEL – Business process execution language và sinh các ca kiểm thử cũng như kịch bản kiểm thử tích hợp chức năng, kiểm thử hệ thống.
- Một thể hiện cụ thể hơn cho việc BPMN là mô hình đủ chi tiết để thực thi được là BPMN có thể thực thi trực tiếp trên công cụ quản lý quy trình nghiệp vụ (BPM) như Bizagi, Activiti. Điều này có nghĩa là, khi có một mô hình BPMN được import vào công cụ BPM, ta có thể thực hiện được luồng nghiệp vụ trên công cụ.

# *Lợi ích của việc sinh ca kiểm thử từ mô hình BPMN:*

- Tạo cơ sở cho sinh ca kiểm thử cho hệ thống phần mềm, các ca kiểm thử này áp dụng tốt nhất cho giai đoạn kiểm thử tích hợp và kiểm thử hệ thống.
- Tạo ca sử dụng cho các phần mềm quản lý quy trình nghiệp vụ như Activiti, Bizagi,…

# <span id="page-17-1"></span><span id="page-17-0"></span>**3.3 Thuật toán sinh kịch bản ca kiểm thử từ mô hình BPMN 3.3.1 Ý tưởng cơ bản**

Mô hình BPMN biểu diễn thiết kế theo trình tự các bước trong luồng quy trình nghiệp vụ. Bên trong mỗi mô hình BPMN gồm nhiều thành phần và các thông tin đính kèm. Mỗi thành phần, cấu trúc có vai trò khác nhau trong ca sử dụng. Mô hình BPMN khi thiết kế có thể biểu diễn dưới hai dạng: dạng biểu đồ (diagram) và dạng xml biểu diễn cấu trúc mô hình, thông tin thuộc tính chi tiết của từng thành phần. Để có thể sinh kịch bản kiểm thử từ mô hình BPMN trước tiên cần phân tích dữ liệu đầu vào là mô hình BPMN được lưu dưới dạng file xml thành các đối tượng trong java để chương trình có thể xử lý. Dựa trên dữ liệu đã được biến đổi từ đó đưa về mô hình có dạng logic như đồ thị dòng điều khiển. Sau đó duyệt toàn bộ các nhánh trên đồ thị dạng logic luồng điều khiển có đường đi từ điểm bắt đầu đến điểm kết thúc, mỗi nhánh tương ứng với các kịch bản ca kiểm thử được sinh từ mô hình.

# <span id="page-17-2"></span>**3.3.2 Chuyển đổi mô hình BPMN sang dạng CFG**

Đồ thị luồng điều khiển (CFG- Control Flow Graph) là một đồ thị có hướng trong đó có các nốt (node) và các cạnh thể hiện cho luồng điều khiển. Một CFG luôn có một điểm đầu vào và một điểm đầu ra. Luồng quy trình nghiệp vụ được thiết kế theo trình tự hoạt động bao gồm nhiều thành phần và các thông tin đính kèm. Để có thể duyệt mô hình BPMN để tạo ra các kịch bản ca kiểm thử chúng ta phải liệt kê tất cả các thành phần, ký hiệu bên trong luồng quy trình nghiệp vụ BPMN và dùng thuật toán để biến đổi tương ứng cho từng thành phần ký hiệu đó. Đầu ra của bước này là đối tượng BpmnModel.

Các nhóm đối tượng trên mô hình BPMN ban đầu khi biến đổi sẽ được phân thành 2 loại đối tượng chính trong BpmnModel:

- FlowNode: Bao gồm các đối tượng Event, Activities và Gateways trong nhóm Flow Object như: StartEvent, EndEvent, UserTask, ServiceTask, Gateway, ... trong mô hình BPMN.

- Connect Object: là các đối tượng có vai trò liên kết các thành phần trong luồng quy trình nghiêp vụ. Các loại liên kết cơ bản để kết nối các đối tượng với nhau hoặc với thông tin khác, cụ thể gồm: sequence flow, message flow, association, data association.

Chương trình thực hiện duyệt từng thẻ trong file xml và lưu vào các đối tượng tương ứng. Các đối tượng có thuộc tính chung là id, name, document. Với mỗi loại node có thuộc tính riêng cho từng node. Tuy nhiên:

- Các đối tượng trong nhóm FlowNode có thuộc tính chung là List<IncomingFlow> và List <OutgoingFlow>.

- Các đối tượng trong nhóm Connect Object có thuộc tính chung là SourceRef (Node nguồn) và TargetRef (Node đích).

# *Thuật toán sinh đồ thị CFG*

*Đầu vào*: mô hình luồng quy trình nghiệp vụ A (tệp xml)

*Đầu ra:* Đồ thị G:(FN,CO, S, E) với FN là tập các nốt, S là nốt khởi tạo, E là nốt kết thúc và CO là tập các cạnh trong đồ thị CFG.

 $CO = \{(x, y) | x, y \in FN \cup End\}$ 

- 1. create intitial node *S*;
- 2. create empty *bpmnModel*;
- 3. create *P* pointer at start element of business process model and notation A in xml file;
- 4. repeat
- 5. *P* read each element of A to add to *bpmnModel*
- 6. move *P* to next element;
- 7. until *P* meet element process end of xml file
- 8. return G;

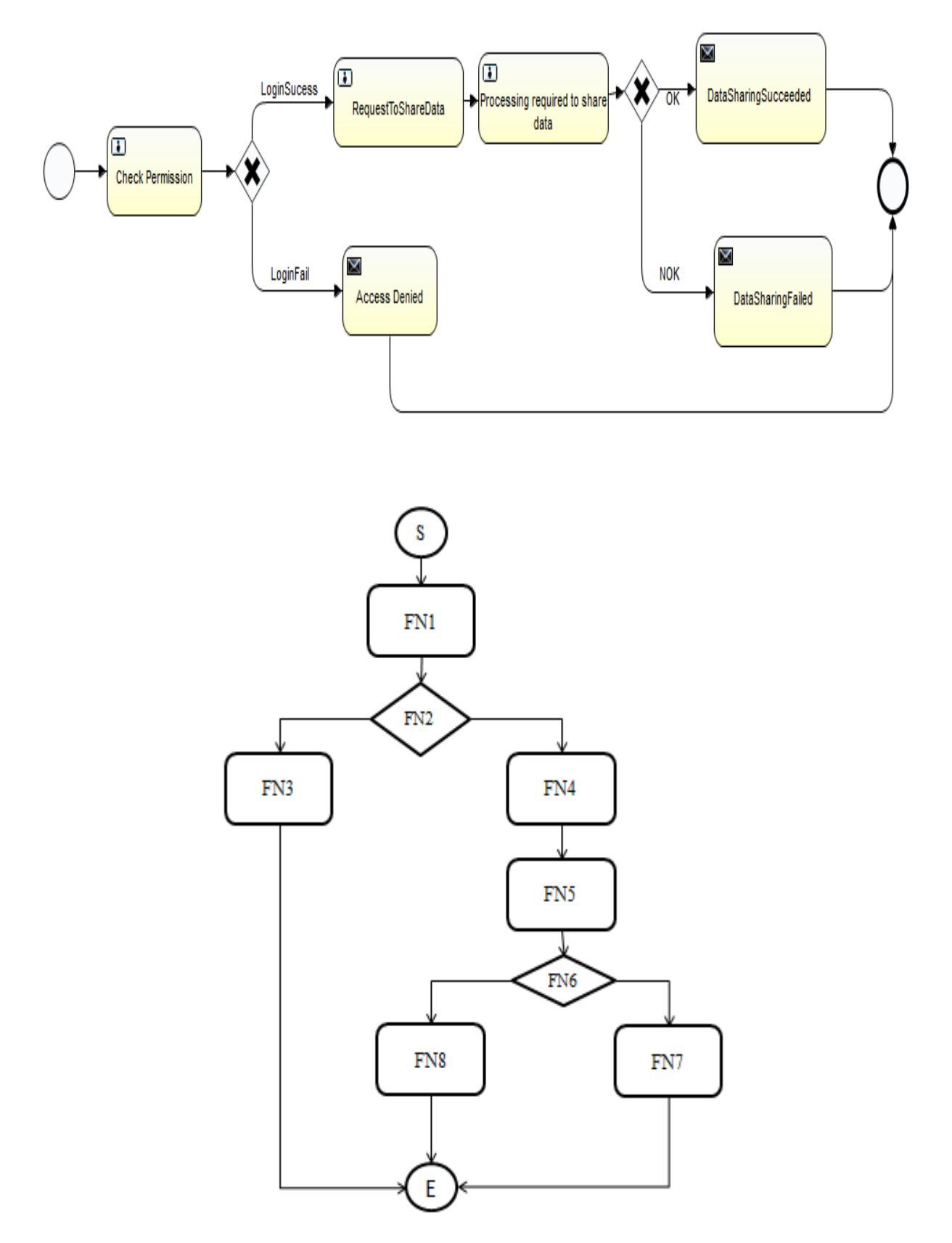

Ví dụ bài toán chia sẻ data (Sharedata) được mô hình hóa như sau:

Hình 3.1: Đồ thị CFG cho bài toán chia sẻ data

# <span id="page-20-0"></span>**3.3.3 Thuật toán sinh kịch bản ca kiểm thử**

```
Thuật toán sinh kịch bản kiểm thử từ bpmnModel
Đầu vào: Đối tượng bpmnModel (kết quả thu được sau khi biến đổi tệp đầu 
vào xml thành CFG)
Đầu ra: List<TestPath> là tập tất cả các đường kiểm thử
  1. Create List <TestPath>; //khởi tạo danh sách đường kiểm thử ban đầu 
     là rỗng
  2. List<Gateway> = getAllGatewayFromBpmn(bpmnModel);
  3. Create List<FileTmp>; 
  4. Create MapLine; //ma trận chứa tổ hợp các đường kiểm thử
  5. Create HashMap<Integer, List<FlowNode> mapTestPath; 
  6. For each path in MapLine
  7. For each outgoing in gateway
  8. TestPath = removeSequenceFlow();
  9. List<fileTmp> +=List<fileTmp>.put(TestPath);
  10. End for. 
  11. End for.
  12. For (file in List<FileTmp>;
  13. if (file is Loop) 
  14. {
  15. For FlowNode in List<FlowNode>
  16. List<FlowNode> += List<FlowNode> + List<Node is not Loop>
  17. Find targetNodeLoop; 
  18. List<FlowNode>.add(targetNodeLoop);
  19. List < Sequence Flow > out Goings =targetNodeLoop.getOutgoingFlow();
  20. if (outGoings < 2)
  21. List < Sequence Flow = List < Sequence Flow + outgoing
  22. else 
  23. For (SequenceFlow flow : outGoings)
  24. NextNode = flow.getTargetFlows();25. Testpath = List < FlowNode > + genTestCase(NextNode);26. if (NotExist(TestPath, MapTestPath))
  27. MapTestPath.put<testPath>;
  28. End for.
  29. }
```
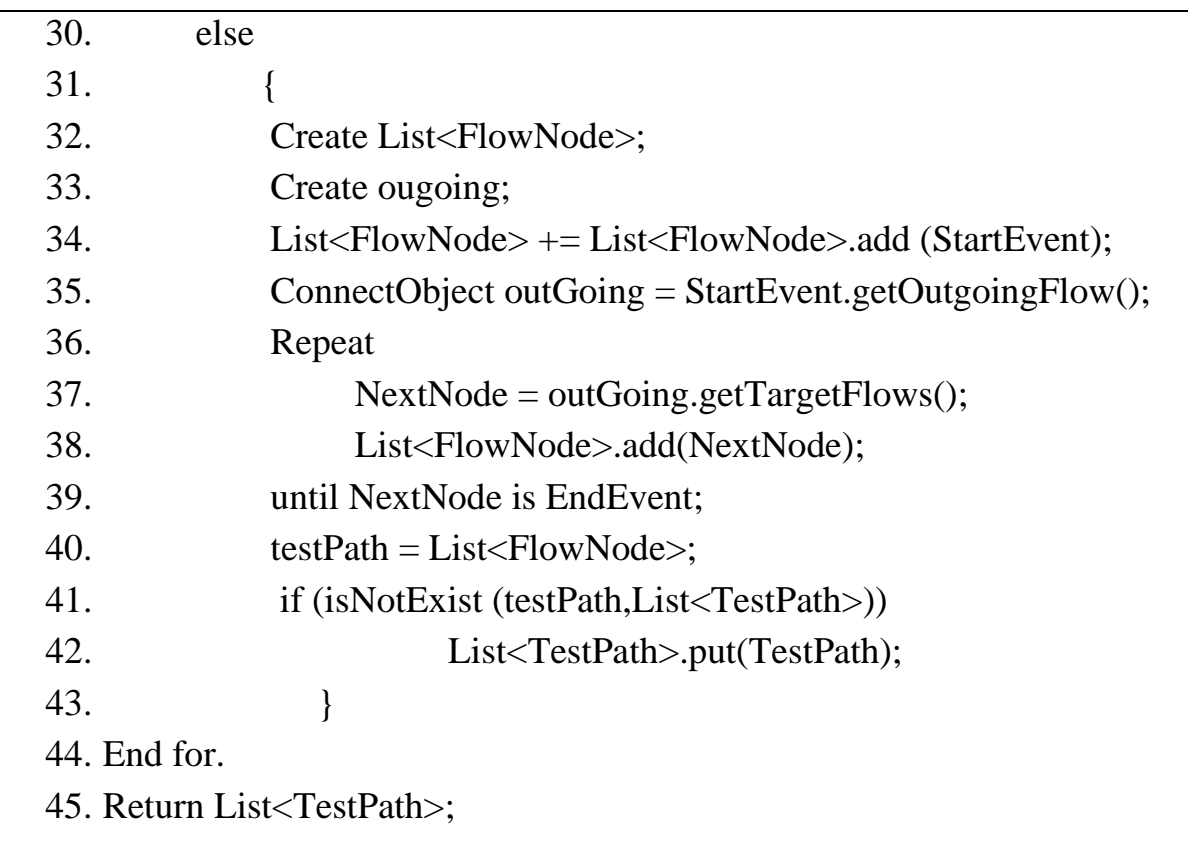

Từ biểu đồ logic dạng CFG của bài toán chia sẻ data, sau khi áp dụng thuật toán sinh kịch bản ca kiểm thử ta được biểu diễn đầu ra như sau:

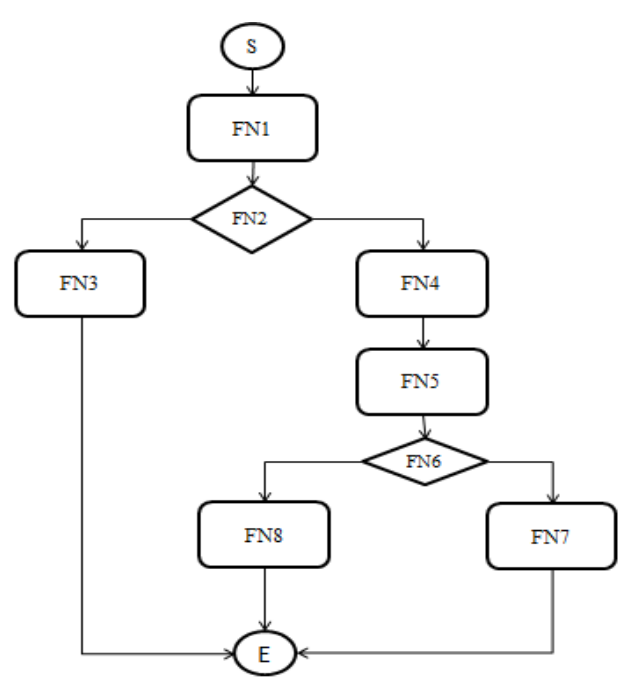

![](_page_21_Picture_143.jpeg)

File kết quả các kịch bản ca kiểm thử tương ứng với các nhánh trên đồ thị:

![](_page_22_Figure_1.jpeg)

Hình 3.2: Kịch bản ca kiểm thử của bài toán chia sẻ data

Cụ thể gồm các kịch bản kiểm thử sau:

![](_page_22_Picture_129.jpeg)

# <span id="page-22-0"></span>**3.4 Tổng kết chương**

Nội dung trong chương 3 đã giới thiệu khái quát về phương pháp sinh ca kiểm thử từ mô hình, từ đó tập trung vào phương pháp sinh ca kiểm thử từ mô hình BPMN. Trong đó, có mô tả bài toán và từ đó đưa hướng xử lý thông qua thuật toán sinh ca kiểm, đồng thời cũng có ví dụ trực quan sơ bộ về đầu ra của bài toán thực nghiệm. Trong chương tiếp theo (Chương 4), chúng ta sẽ cùng tìm hiểu chi tiết hơn về môi trường cài đặt và chương trình ứng dụng thực nghiệm.

# **CHƯƠNG 4: CÀI ĐẶT & THỰC NGHIỆM**

<span id="page-23-0"></span>Chương 4 tập trung giới thiệu môi trường cài đặt chương trình thực nghiệm, kết quả thực nghiệm được trình bày thông qua hai bài toán ví dụ, cuối cùng là phần ý nghĩa thực nghiệm từ chương trình đã xây dựng.

#### <span id="page-23-1"></span>**4.1 Môi trường cài đặt**

Chương trình sinh kịch bản kiểm thử từ mô hình BPMN được xây dựng trên công cụ và môi trường sau:

- Công cụ phát triển
	- NetBeans IDE verion 8.2
	- Eclipse Java verion Oxygen
	- Apache-tomcat-8.5.23
	- Activiti-5.22.0
- Môi trường cài đặt:
	- Hệ điều hành Windows 10
	- Hệ điều hành Windows 8
	- Hệ điều hành Windows 7
- Môi trường lập trình: Java SE Development Kit 8
- Yêu cầu phần cứng:
	- Bộ vi xử lý: 1 GHz. 32-bit (x86) hoặc 64-bit (x64)
	- RAM: 1 GB (32-bit) hoặc 2 GB (x64)
	- Ô đĩa cứng: trống 50MB
	- Độ phân giải màn hình: 800 x 600 hoặc cao hơn

# <span id="page-23-2"></span>**4.2 Kết quả thực nghiệm**

Để kiểm tra tính đúng đắn, tính khả thi và khả năng áp dụng thực tế quá trình kiểm thử phần mềm trong các công ty/tổ chức phát triển phần mềm, sau đây tôi xin trình bày 02 bài toán minh họa kết quả thực nghiệm. Đầu vào của mỗi bài toán là một mô hình BPMN biểu diễn luồng quy trình nghiệp vụ. Thông qua chương trình cài đặt sẽ sinh ra đầu ra là một file định dạng \*.txt chứa tập các kịch bản kiểm thử. Các kịch bản ca kiểm thử này sau đó được áp dụng để kiểm thử công cụ quản lý quy trình nghiệp vụ Activiti bằng cách thực thi mô hình BPMN trên Activiti.

# *Bài toán 01:* (luồng nghiệp vụ đa nhánh)

*Mô tả yêu cầu bài toán chia sẻ dữ liệu (Share data)* : Tài khoản yêu cầu chia sẻ dữ liệu nhập thông tin đăng nhập ứng dụng. Thông tin đăng nhập sẽ được xác minh để xác định quyền truy cập của tài khoản yêu cầu. Nếu thông tin không xác thực thì tài khoản yêu cầu sẽ nhận được thông từ chối đăng nhập (Access Denied) và kết thúc giao dịch. Ngược lại, tài khoản yêu cầu sẽ nhập thông tin yêu cầu chia sẻ dung lượng đến một tài khoản khác. Yêu cầu sẽ được kiểm tra, nếu thỏa mãn các điều kiện ràng buộc nghiệp vụ thì thực hiện yêu cầu chia sẻ dữ liệu, ngược lại thì kết thúc giao dịch.

*Đầu vào*: là file xml biểu diễn luồng nghiệp vụ sau:

![](_page_24_Figure_2.jpeg)

![](_page_24_Figure_3.jpeg)

# *Đầu ra:* Các đường path bao phủ các nhánh như sau

![](_page_24_Figure_5.jpeg)

Hình 4.2: Kịch bản ca kiểm thử của yêu cầu chia sẻ data

Cụ thể gồm các kịch bản kiểm thử sau:

![](_page_24_Picture_133.jpeg)

# *Thực thi kịch bản ca kiểm thử đầu tiên của mô hình chia sẻ dữ liệu trên công cụ Active-explorer.*

Khi import đầu vào là file bpmn model lên công cụ activit-explorer, giao diện chương trình sau khi import thành công như sau:

![](_page_25_Figure_2.jpeg)

Hình 4.3: Mô hình BPMN "Share data" được import lên công cụ activiti

 *Kịch bản ca kiểm thử đầu tiên:* Thông tin đăng nhập không xác thực nên tài khoản yêu câu nhận được thông báo từ chối đăng nhập (Access Denied)

![](_page_25_Picture_126.jpeg)

#### *Bước 1*: Start

- Nhập thông tin username/password và ấn chọn "Start process" để bắt đầu luồng nghiệp vụ

| $\leftarrow$ $\rightarrow$<br>1:1516 O localhost:8080/activiti-explorer/#process/myProcess:1:1516<br>C                 |                                                                                          | 戶<br>ፃ à<br>☆                               |
|----------------------------------------------------------------------------------------------------|------------------------------------------------------------------------------------------|---------------------------------------------|
| <b>Activiti Explorer</b>                                                                                               | n<br>HD<br>Reports<br><b>Processes</b><br>Manage<br><b>Tasks</b>                         | Kermit The Frog +                           |
| Deployed process definitions<br>My instances                                                                           | Model workspace                                                                          | Convert to editable model.<br>Start process |
| ÷,<br>Create timers process<br>₩<br><b>Employee productivity</b><br>Fix system failure<br>懲<br><b>Helpdesk process</b> | My process<br>Version 1 9 Deployed 2 minutes ago<br>duonghuyen0805@gmail.co<br>Username* |                                             |
| 霧<br>Helpdesk process: firstline vs escalated                                                                          | H123^%\$<br>Password*                                                                    |                                             |
| My process<br><b>SMC Dreases Instance Overview</b>                                                                     | Cancel<br><b>Start process</b>                                                           |                                             |

Hình 4.4: Bước start trong kịch bản ca kiểm thử thứ nhất

# *Bước 2*: Check Permission

- Đăng nhập với account "gonzo". Sau đó, trên form hiển thị cho bước "Check Permission" thực hiện không cho phép truy cập.

![](_page_26_Picture_107.jpeg)

Hình 4.5: Bước Check Permission trong kịch bản ca kiểm thử thứ nhất

# *Bước 3*: VerifyLogin

- Tại gateway "VerifyLogin" kiểm tra dữ liệu từ bước 2 là để xác định user có quyền đăng nhập thành công hay thất bại. Trong trường hợp này user đăng nhập thất bại nên hiển thị thông báo qua email

# *Bước 4*: Access Denied

- Login với acc Kermit để kiểm tra, các task trong danh sách công việc đã hoàn thành

- Một thông báo được gửi đến địa chỉ mail của acc yêu cầu chia sẻ dữ liệu để thông báo đăng nhập thất bại. *(Trong luồng nghiệp vụ này đang cấu hình người gửi và người nhận/người gửi đều là địa chỉ mail: [duonghuyen0805@gmail.com\)](mailto:duonghuyen0805@gmail.com)*

![](_page_27_Picture_204.jpeg)

Hình 4.6: Thông báo access denied trong kịch bản ca kiểm thử thứ nhất

#### *Bước 4:* End.

# *Bài toán 2: ( luồng nghiệp vụ đa nhánh và có vòng lặp)*

*Mô tả luồng nghiệp vụ quy trình xin việc (apply for job)*: ứng viên thực hiện tạo hồ sơ xin việc *(Create Application*) và gửi hồ sơ xin việc *(Submit Application)* đến nhà tuyển dụng. Nhà tuyển dụng đánh giá hồ sơ xin việc và quyết định có mời ứng viên tham gia phỏng vấn tuyển dụng hay không? Nếu hồ sơ không đạt yêu cầu nhà tuyển dụng không mời ứng viên tham gia phỏng vấn thì kết thúc luồng nghiệp vụ. Ngược lại, ứng viên tham gia phỏng vấn (*Attend Interview)*. Sau buổi phỏng vấn, nhà tuyển dụng thực hiện đánh giá kết quả *(Evaluating the results of the interview).* 

Nếu kết quả nếu phỏng vấn không thành công nhà tuyển dụng gửi thông báo từ chối (*Send Rejection)* tới ứng viên và kết thúc luồng nghiệp vụ.

Nếu kết quả phỏng vấn thành công, nghĩa là ứng viên đáp ứng được yêu cầu của nhà tuyển dụng, lúc này ứng viên sẽ thực hiện xem xét mức lương mà nhà tuyển dụng đề nghị (*Review Offer):*

- Nếu ứng viên không đồng ý mức lương nhà tuyển dụng đề nghị thì sẽ gửi thông báo từ chối (*Reject Offer)* tới nhà tuyển dụng và kết thúc luồng nghiệp vụ như mô tả trong hình 4.24 và hình 4.25 bên dưới.
- Nếu ứng viên đồng ý với mức lương nhà tuyển dụng đề nghị thì gửi thông báo chấp nhận *(Submit Acceptance Form)* tới ứng viên và kết thúc luồng nghiệp vụ.
- Trường hợp ứng viên cần trao đổi lại về mức lương đề nghị, nhà tuyển dụng sẽ đặt lịch hẹn (*Make appointment)* với ứng viên và thảo luận lại về mức lương (*Disscuss offer again)* sau đó sẽ quy lại quá trình xem xét mức lương mà ứng viên yêu cầu (*Review Offer).*

*Đầu vào:* Mô hình BPMN của luồng quy trình xin việc

![](_page_28_Figure_0.jpeg)

![](_page_28_Figure_1.jpeg)

# *Kết quả đầu ra*: dạng file \*.txt

ApplyForJob\_Loop testcase

![](_page_28_Picture_111.jpeg)

# Hình 4.8: Kịch bản ca kiểm thử của luồng nghiệp vụ xin việc

Cụ thể gồm các kịch bản kiểm thử sau:

![](_page_28_Picture_112.jpeg)

![](_page_29_Picture_103.jpeg)

- *Thực thi một kịch bản kiểm thử trên Activiti- explorer. Khi import mô hình quy trình xin việc lên công cụ activiti sẽ có giao diện như sau:*

![](_page_29_Picture_104.jpeg)

Hình 4.9: Import bpmn lên công cụ activiti

 *Kịch bản ca kiểm thử thứ nhất:* ứng viên phỏng vấn thành công nhưng từ chối đề nghị từ nhà tuyển dụng.

# **Kịch bản kiểm thử**

Bước 1: Start,

Bước 2: Submit Application,

Bước 3: Qualify Application,

Bước 4: Called for Interview?

Bước 5: Attend interview,

Bước 6: Evaluating the results of the interview,

Bước 7: Interview sucessfull?

Bước 8: Review Offer,

Bước 9: Accept Offer?

Bước 10: Reject offer,

Bước 11: End.

#### *Bước 1*: Start

- Đăng nhập với tài khoản của ứng viên tài khoản Kermit.
- Thực hiện import bpmn model lên activity
- Click chọn button Start process

Bước 2: Submit Application

- Nhập địa chỉ email
- Đính kèm file thông tin đơn xin việc chi tiết
- Ấn chọn nút completed task để gửi đơn xin việc

![](_page_30_Picture_132.jpeg)

Hình 4.10: Bước Submit application của kịch bản ca kiểm thử thứ nhất

#### *Bước 3*: Qualify Application

- Đăng nhập với tài khoản nhà tuyển dụng (Gonzo) để xét duyệt đơn xin việc có đạt yêu cầu hay không.

- Sau đó chọn đủ điều kiện (eligible) và ấn chọn nút "Complete task".

![](_page_31_Picture_112.jpeg)

Hình 4.11: Bước Qualify Application của kịch bản ca kiểm thử thứ nhất

*Bước 4*: Called for Interview?

- Tại gateway "Called for Interview?" kiểm tra dữ liệu từ bước 3 để xác định đơn xin việc có đủ điều kiện hay không. Trong trường hợp này dữ liệu tại bước 3 đã chọn đơn xin việc đủ điều kiện nên sẽ chuyển sang bước tiếp theo tham gia phỏng vấn (attend interview)

*Bước 5*: Attend interview

- Thực hiện đăng nhập với tài khoản người tuyển dung (kermit) và ấn chọn nút "Complete task" để hoàn thành buổi phỏng vấn

*Bước* 6: Evaluating the results of the interview

- Đăng nhập với tài khoản của nhà tuyển dụng (gonzo) để đánh giá kết quả phỏng vấn.
- Chọn "Pass" để đánh giá kết quả phỏng vấn của ứng viên đạt yêu cầu nhà tuyển dụng

![](_page_32_Picture_117.jpeg)

Hình 4.12: Bước đánh giá kết quả phỏng vấn của kịch bản kiểm thử thứ nhất

*Bước 7*: Interview sucessfull?

- Tại gateway "Interview sucessfull?" kiểm tra dữ liệu từ bước 6 để xác định kết quả phỏng vấn có đạt hay không? Trong trường hợp này dữ liệu tại bước 6 đã chọn kết quả phỏng vấn đạt yêu cầu nên sẽ chuyển sang bước tiếp theo: ứng viên cân nhắc đề nghị ký hợp đồng lao động từ nhà tuyển dụng (*Review Offer)*

*Bước 8:* Review Offer

- Ứng viên cân nhắc đề nghị của nhà tuyển dụng. Tại bước này ứng viên chọn không đồng ý (disagree)

![](_page_32_Figure_6.jpeg)

Hình 4.13: Bước review offer của kịch bản ca kiểm thử thứ nhất

*Bước 9*: Accept Offer?

Tại gateway "Accept Offer" kiểm tra dữ liệu từ bước 8 là để xác định theo trong mô hình. Trong trường hợp này, tại bước 8 ứng viên đã chon từ chối đề nghị (Reject offer) của nhà tuyển dụng .

# *Bước 10*: Reject offer,

- Sau khi ứng viên từ chối đề nghị của nhà tuyển dụng, một email được gửi đến nhà tuyển dụng:

![](_page_33_Picture_204.jpeg)

Hình 4.14: Mail từ chối đề nghị của kịch bản ca kiểm thử thứ nhất

# *Bước 11*: End.

# <span id="page-33-0"></span>**4.3 Ý nghĩa thực nghiệm**

Kết quả thực nghiệm sinh thành công các kịch bản ca kiểm thử từ mô hình BPMN cho thấy tính khả thi của việc áp dụng phương pháp sinh kịch bản kiểm thử tự động từ mô hình luồng quy trình nghiệp vụ trong phát triển phẩn mềm. Điều này giúp giảm chi phí về thời gian và nguồn lực, mang lại nhiều hiệu quả cho quá trình kiểm thử. Ngoài ra, do đầu vào của chương trình là biểu đồ luồng quy trình nghiệp vụ trực quan nên các kiểm thử viên có thể thuận lợi quan sát việc thực thi các ca kịch bản kiểm thử. Các ca kịch bản kiểm thử được sinh ra có thể áp dụng để kiểm thử giai đoạn tích hợp chức năng, kiểm thử hệ thống, kiểm thử chấp nhận trong quá trình phát triển phần mềm. Ngoài ra, còn có thể áp dụng để kiểm thử các công cụ quản lý quy trình nghiệp vụ. Tuy công cụ còn hạn chế ở việc chưa sinh được dữ liệu đầu vào cho ca kiểm thử nhưng sẽ là tiền đề cho việc phát triển, mở rộng nhằm hoàn thiện chu trình kiểm thử tự động khép kín dựa trên mô hình luồng quy trình nghiệp vụ.

# **CHƯƠNG 5: KẾT LUẬN**

<span id="page-34-0"></span>Sau khi nghiên cứu cơ sở lý thuyết và thực hiện luận văn này, tôi đã thu được nhiều kiến thức mới và có hướng nhìn rõ ràng và cụ thể hơn về phương pháp sinh ca kiểm thử tự động từ các mô hình thực thi được, đặc biệt từ một mô hình thực thi được cụ thể là mô hình BPMN.

Luận văn tập trung nghiên cứu phương pháp sinh các kịch bản kiểm thử từ mô hình hóa quy trình nghiệp vụ thông qua ngôn ngữ mô hình hóa BPMN, từ đó đề xuất phương pháp áp dụng kiểm thử tự động dựa trên mô hình BPMN trong công nghiệp phần mềm.

Qua quá trình nghiên cứu, thực nghiệm, luận văn đạt được các kết quả chính sau:

- Tìm hiểu tổng quan về kiểm thử dựa trên mô hình. Trình bày một số phương pháp kiểm thử dựa trên mô hình, những thuận lợi và khó khi áp dụng phương pháp này trong kiểm thử tự động.
- Cung cấp cái nhìn tổng quan về bài toán mô hình hóa quy trình nghiệp vụ và ngôn ngữ mô hình hóa BPMN. Đồng thời giới thiệu các công cụ quản lý quy trình nghiệp vụ có thể hỗ trợ thiết kế và thực thi mô hình BPMN, trực quan mô hình BPMN được thiết kế và thực thi trên công cụ Activiti.
- Luận văn đóng góp phương pháp sinh kịch bản ca kiểm thử từ mô hình BPMN dựa trên việc duyệt tất cả các nhánh nghiệp vụ của mô hình BPMN và sinh ra các ca kịch bản kiểm thử tương ứng. Kết quả đầu ra có thể được áp dụng cho quá trình kiểm thử tích hợp, kiểm thử hệ thống và kiểm thử chấp nhận trong phát triển phần mềm. Ngoài ra, kết quả đầu ra cũng được áp dụng để kiểm thử tính đúng đắn của các công cụ quản lý quy trình nghiệp vụ Activiti.

Việc áp dụng ngôn ngữ mô hình hóa quy trình BPMN mang lại nhiều hiệu quả lợi ích trong việc xây dựng, thực hiện và quản lý quy trình của các cơ quan tổ chức. Đặc biệt hỗ trợ tốt cho quá trình sinh ca kiểm thử tự động từ mô hình. Tuy nhiên trong quá trình làm luận văn này, tôi nhận thấy bên cạnh những ưu điểm của BPMN thì áp dụng mô hình này khi sinh ca kiểm thử hiện cũng có hạn chế là chưa sinh được dữ liệu đầu vào tự động cho ca kiểm thử, do BPMN là mô hình quy trình nghiệp vụ tổng quát nên hiện chưa có ràng buộc cụ thể chi tiết về mặt dữ liệu có thể sinh dữ liệu đầu vào cho ca kiểm thử.

Để có thể có tính ứng dụng cao hơn trong thực tế, tôi đưa ra một số đề xuất và định hướng nghiên cứu tiếp theo như sau:

- Tiếp tục hoàn thiện chương trình sinh ca kiểm thử từ ngôn ngữ mô hình hóa BPMN. Do quỹ thời gian có hạn, chương trình chưa thật sự hoàn hảo ở việc chưa sinh được dữ liệu kiểm thử đầu vào tự động cho ca kiểm thử. Hướng nghiên cứu tiếp theo là tìm hiểu và áp dụng các tiền điều kiện và hậu điều kiện cho các lớp đối tượng mở rộng của mô hình BPMN, từ đó có thể áp dụng các ngôn ngữ ràng buộc đối tượng như OCL trong việc sinh dữ liệu đầu vào cho các ca kiểm thử.
- Nghiên cứu và xây dựng phương pháp sinh ca kiểm thử cho các công cụ quản lý quy trình nghiệp vụ. Phạm vi của luận văn này mới áp dụng sinh ca kiểm thử cho mô hình BPMN được thiết kế và thực thi trên công cụ quản lý quy trình nghiệp vụ Activiti. Từ đó áp dụng kiểm thử tính đúng đắn của công cụ quản lý quy trình nghiệp vụ Activiti. Định hướng tiếp theo tôi sẽ tập trung tìm hiểu và mở rộng phạm vi áp dụng của chương trình ứng dụng cho các công cụ quản lý quy trình nghiệp vụ khác.

# **TÀI LIỆU THAM KHẢO**

#### <span id="page-36-0"></span>*Tiếng Việt:*

[1] Phạm Ngọc Hùng, Trương Anh Hoàng, Đặng Văn Hưng (2014), "*Giáo trình kiểm thử phần mềm"*, Nhà xuất bản giáo dục Việt Nam.

[2] Nguyễn Văn Hòa, "*Phương pháp sinh dữ liệu kiểm thử tự động từ các biểu đồ tuần tự UML, biểu đồ lớp và ràng buộc OCL*", Luận văn thạc sĩ Đại học Công Nghệ- Đại học Quốc Gia Hà Nội.

# *Tiếng Anh:*

[3] Mark Utting, Bruno Legeard. (2007), *Practical Model – Based Testing: A Tools Approach*, Elsevier Inc.

[4] AnneKe K., Jos W., Wim B. (2003), *MDA Explained: The Model Driven Architecture: Practice and Promise*, Addison Wesley, United States.

[5] Vinaya Sawant and Ketan Shah.Automatic (2011). *Generation of Test Cases from UML Models. International Conference on Technology Systems and Management (ICTSM)*. International Jounal of Computer Appilication,.

[6] W. Linzhang, Y. Jiesong, Y. Xiaofeng, H. Jun, L. Xuandong, and Z. Guoliang. (2004), *Generating test cases from UML activity diagram based on gray-box metho*d. In 11<sup>th</sup> Asia-Pacific Software Engineering Conference (APSEC04), pp. 284-291.

[7] C. Mingsong, Q. Xiaokang, and L. Xuandong. (2006), *Automatic test case generation for UML activity diagrams.* In 2006 international workshop on Automation of software test, pp. 2-8.

[8] Debasish Kundu and Debaisis Samanta.(2008), *Journal of Object Technology*. In Chair of Software Engineering.

[9] Lilly Raamesh1 and G. V. Uma. (2010) *Reliable Mining of Automatically Generated Test Cases from Software Requirements Specification*. International Journal of Computer Science Issues.

[10] Paul C. Jorgensen. (2009) Modeling Software Behavior: A Craftsman's Approach. Auerbach Publications.

[11] Dipl.-Ing. Tanja Mayerhofer, BSc. (2014), *Defining Executable Modeling Languages with fUML*

[12] Marco Brambilla, Jordi Cabot, Manuel Wimmer (2012), *Model –Driven Software Engineering in Practice, Austria.*

[13] Marlon Dumas, Marcello La Rosa, Jan Mendling, Hajo A. Reijers (2013), *Fundamentals of Business Process Management*

#### **Nguồn tham khảo khác:**

[14] BPMN Poster, http://www.bpmn.org/, 2017-09-01